# Online Calculator Manual

# **PSSA and Keystone Exams**

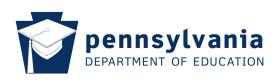

**Note:** This manual is <u>not</u> to be used during testing.

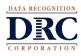

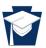

# ONLINE CALCULATORS

Students can access a calculator by clicking the calculator icon, i located in the toolbar at the top of the screen. The Basic Calculator performs the four basic operations of arithmetic. The Scientific Calculator can perform exponential, logarithmic, and trigonometric operations, as well as the four basic arithmetic operations. Each calculator can be clicked and dragged around the screen. Each calculator can also be removed from the screen by clicking the red X located in the upper right corner of the calculator. This will close the pop-up window for the calculator.

#### **BASIC CALCULATOR**

By selecting **Basic** from the drop down menu of the calculator icon, students can access the Basic Calculator as shown below.

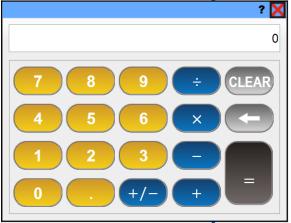

The Basic Calculator can be used to perform the operations of addition, subtraction, multiplication, and division. It also has the ability to recognize both positive and negative numbers. However, it does not recognize or apply the order of operations. For example, entering  $2 + 3 \times 5$  would result with the calculator reading "25". The calculator does each operation in the order it is entered, as opposed to following the order of operations with multiplication done before addition.

The table below gives the functions and keyboard shortcuts for the buttons on the Basic Calculator.

| Button                       | Keyboard Shortcut            | Function                                         |
|------------------------------|------------------------------|--------------------------------------------------|
| 0, 1, 2, 3, 4, 5, 6, 7, 8, 9 | 0, 1, 2, 3, 4, 5, 6, 7, 8, 9 | Enters digits 0 through 9                        |
| +                            | +                            | Adds                                             |
| -                            | -                            | Subtracts                                        |
| ×                            | *                            | Multiplies                                       |
| ÷                            | /                            | Divides                                          |
|                              |                              | Inserts decimal point                            |
| +/-                          |                              | Switches between positive and negative numbers   |
| =                            | Enter                        | Performs previously entered operation(s)         |
| <b>4</b>                     | Delete or Backspace          | Deletes last digit, button, or keystroke entered |
| CLEAR                        | Alt and Delete               | Resets calculator and clears memory              |

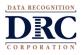

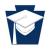

#### SCIENTIFIC CALCULATOR

By selecting **Scientific** from the drop down menu of the calculator icon, students can access the Scientific Calculator. The Scientific Calculator can be used to determine values of exponential, logarithmic, and trigonometric functions. It can also perform the operations of addition, subtraction, multiplication, and division. The Scientific Calculator also recognizes both positive and negative numbers. The picture below shows the buttons available on the first screen of the Scientific Calculator.

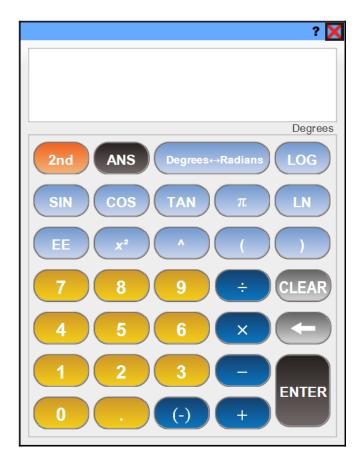

Unlike the Basic Calculator, the Scientific Calculator recognizes and applies the order of operations. For example, entering  $2 + 3 \times 5$  would result with the Scientific Calculator reading "17." It also recognizes multiplication as a default for parenthesis.

The screen on the Scientific Calculator allows for a 12-digit display. If the absolute value of a result is between or equal to  $10^{-11}$  and  $10^{11}$ , it will not be displayed in scientific notation. Likewise, if the absolute value of a result is less than  $10^{-11}$  or greater than  $10^{11}$ , it will be displayed in scientific notation.

The square root, *x* root, factorial, trigonometric, and logarithmic functions will automatically show on the screen with an open parenthesis. The operation will be performed on the Scientific Calculator regardless if a closed parenthesis is included or not with the expression. For instance, entering LOG (100 would result with the Scientific Calculator reading "2." The same result would appear on the screen if LOG (100) was also entered.

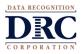

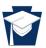

## SCIENTIFIC CALCULATOR (CONTINUED)

The inverses of the trigonometric functions, the inverses of the exponential functions, the square root function, the x root function, and the factorial function are displayed on the second screen. By clicking the  $2^{nd}$  button on the Scientific Calculator, the new set of buttons will appear as shown below.

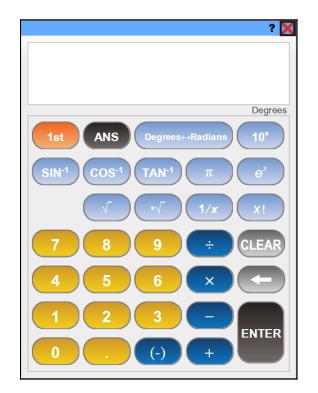

Students can return to the first or default screen by selecting the 1<sup>st</sup> button. However, the Scientific Calculator automatically returns to the first screen once a button is selected from the second screen.

The table below gives the functions and keyboard shortcuts for the buttons on the Scientific Calculator.

| Button         | Keyboard<br>Shortcut       | Function                                 | Availability<br>on 1 <sup>st</sup> Screen | Availability<br>on 2 <sup>nd</sup> Screen |
|----------------|----------------------------|------------------------------------------|-------------------------------------------|-------------------------------------------|
| 0, 1, 2, 3, 4, | 0, 1, 2, 3, 4,             | Enters digits 0 through 9                | 1                                         | 1                                         |
| 5, 6, 7, 8, 9  | 5, 6, 7, 8, 9              |                                          | •                                         | •                                         |
| +              | +                          | Adds                                     | ✓                                         | ✓                                         |
| _              | -                          | Subtracts                                | ✓                                         | ✓                                         |
| ×              | *                          | Multiplies                               | ✓                                         | ✓                                         |
| ÷              | /                          | Divides                                  | ✓                                         | ✓                                         |
|                |                            | Inserts decimal point                    | ✓                                         | ✓                                         |
| (-)            | -) - Inserts negative sign |                                          | ✓                                         | ✓                                         |
| ENTER          | Enter                      | Performs previously entered operation(s) | ✓                                         | ✓                                         |
| ج              | Delete or                  | Deletes last digit, button, or keystroke | 1                                         |                                           |
|                | Backspace                  | entered                                  | *                                         | •                                         |

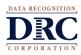

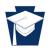

# SCIENTIFIC CALCULATOR (CONTINUED)

| Button                               | Button Keyboard Function                                                                                                    |                                                                                                    | Availability<br>on 1 <sup>st</sup> Screen | Availability<br>on 2 <sup>nd</sup> Screen |
|--------------------------------------|----------------------------------------------------------------------------------------------------|----------------------------------------------------------------------------------------------------|-------------------------------------------|-------------------------------------------|
| CLEAR                                | Alt and<br>Delete                                                                                                    | Resets calculator and clears memory                                                                                                    | ~                                         | ~                                         |
| ANS                                  |                                                                                                    | Enters final result of previous calculation;<br>done automatically if an operator is<br>entered before a number                                                                         | ~                                         | ~                                         |
| 1 <sup>st</sup>                      |                                                                                                    | Moves to first screen of buttons                                                                                                    |                                           | ✓                                         |
| 2 <sup>nd</sup>                      |                                                                                                    | Moves to second screen of buttons                                                                                                    | ✓                                         |                                           |
| (                                    | Shift and 9                                                                                                    | Enters left or open parenthesis                                                                                                    | ✓                                         |                                           |
| )                                    | Shift and 0                                                                                                    | Enters right or closed parenthesis                                                                                                    | ✓                                         |                                           |
| π                                    |                                                                                                    | Enters value for pi                                                                                                    | ✓                                         | ✓                                         |
| ^                                    | ^ or Shift<br>and 6                                                                                                    | Raises a value to a power; to enter 3 <sup>4</sup> , type 3^4 and click Enter to get "81"                                                                                               | ~                                         |                                           |
| x <sup>2</sup>                       | @ or Shift<br>and 2                                                                                                    | Squares the value entered; to enter $5^2$ , type 5 $x^2$ and click Enter to get "25"                                                                                                    | ~                                         |                                           |
| 1/x                                  |                                                                                                    | Calculates the multiplicative inverse or<br>converts fraction 1/x to a decimal; to enter<br>1/8, type 8 1/x and click Enter to get<br>"0.125"                                           |                                           | ~                                         |
| LOG                                  |                                                                                                    | Enters the common logarithm notation                                                                                                    | ✓                                         |                                           |
|                                      |                                                                                                    | Enters the natural logarithm notation                                                                                                    | ✓                                         |                                           |
| Degrees <del>&lt; →</del><br>Radians |                                                                                                    | Switches mode from degrees to radians or<br>vice versa; default setting is degrees;<br>current mode setting of calculator is listed<br>below lower-right corner of calculator<br>screen | √                                         | 1                                         |
| SIN                                  |                                                                                                    | Enters the sine notation                                                                                                    | ✓                                         |                                           |
| COS                                  |                                                                                                    | Enters the cosine notation                                                                                                    | ✓                                         |                                           |
| TAN                                  |                                                                                                    | Enters the tangent notation                                                                                                    | ✓                                         |                                           |
| EE                                   |                                                                                                    | Enters a value in scientific notation                                                                                                    | ✓                                         |                                           |
| v Enters the sc                      |                                                                                                    | Enters the square root notation                                                                                                    |                                           | ✓                                         |
| ×v                                   | <sup>x</sup> V Enters the <i>x</i> root notation; to enter, ${}^{3}V125$ ,<br>type 3, click $2^{nd}$ , click <sup>x</sup> V, type 125 and click<br>Enter to get "5" |                                                                                                    |                                           | ✓                                         |
| <i>x</i> !                           | and 1                                                                                                    |                                                                                                    |                                           | ~                                         |
| e <sup>x</sup>                       |                                                                                                    |                                                                                                    |                                           | ✓                                         |
| 10 <sup>x</sup>                      |                                                                                                    | Enters a base 10 exponential expression                                                                                                    |                                           | ✓                                         |
| SIN <sup>-1</sup>                    |                                                                                                    |                                                                                                    |                                           | ✓                                         |
| COS <sup>-1</sup>                    | COS <sup>-1</sup> Enters the inverse of cosine notation                                                                                                    |                                                                                                    |                                           | ✓                                         |
| TAN⁻¹                                | TAN <sup>-1</sup> Enters the inverse of tangent notation                                                                                                    |                                                                                                    |                                           | ✓                                         |

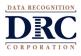

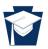

# **GRAPHING TOOL**

Students can access the Graphing Tool by clicking the graph icon, *interview*, located in the toolbar at the top of the screen. The Graphing Tool is designed to graph equations where *y* is equal to a function of *x*. The Graphing Tool can be clicked and dragged around the screen. The Graphing Tool can also be removed from the screen by clicking the red X located in the upper right corner of the Graphing Tool. This will close the pop-up window for the Graphing Tool.

#### **BUTTON FUNCTIONS**

Mathematical functions can be entered in the box after "Y =". If a function with more than 35 characters

is entered, the slider, , on the right will become active. Grab the square on the slider and drag it to move the entered text left or right on the screen. Each of these functions will be graphed on the second screen when clicking the GRAPH button. The buttons available on the first screen of the Graphing Tool are shown below.

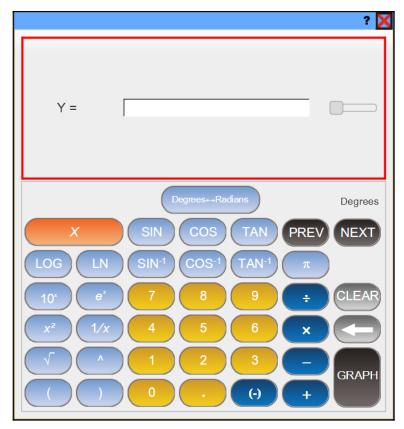

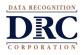

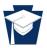

# **BUTTON FUNCTIONS (CONTINUED)**

| Button                       | Keyboard Shortcut            | Function                                                                                                    |  |
|------------------------------|------------------------------|----------------------------------------------------------------------------------------------------|--|
| 0, 1, 2, 3, 4, 5, 6, 7, 8, 9 | 0, 1, 2, 3, 4, 5, 6, 7, 8, 9 | Enters digits 0 through 9                                                                                                    |  |
| +                            | +                            | Adds                                                                                                    |  |
| -                            | -                            | Subtracts                                                                                                    |  |
| ×                            | *                            | Multiplies                                                                                                    |  |
| ÷                            | /                            | Divides                                                                                                    |  |
|                              | •                            | Inserts decimal point                                                                                                    |  |
| (-)                          | -                            | Inserts negative sign                                                                                                    |  |
| X                            | х                            | Enters the independent variable, x                                                                                                   |  |
| GRAPH                        |                              | Changes to second window with graph of mathematical function(s)                                                                      |  |
| <b>\$</b>                    | Delete or Backspace          | Deletes last digit, button, or keystroke entered                                                                                     |  |
| CLEAR                        | Alt and Delete               | Resets calculator and clears memory                                                                                                  |  |
| PREV                         |                              | Moves to previously entered math functions to be edited                                                                              |  |
|                              |                              | Allows new mathematical function to be entered or moves                                                                              |  |
| NEXT                         |                              | to mathematical function below to be edited; up to 6                                                                                 |  |
|                              |                              | mathematical functions can be entered at a time                                                                                      |  |
| π                            |                              | Enters value for pi                                                                                                    |  |
| (                            | Shift and 9                  | Enters left or open parenthesis                                                                                                    |  |
| )                            | Shift and 0                  | Enters right or closed parenthesis                                                                                                   |  |
| V                            |                              | Enters the square root notation                                                                                                    |  |
| ^                            | ^ or Shift and 6             | Raises a value to a power; to enter 3 <sup>4</sup> , type 3^4 and click<br>Enter to get "81"                                         |  |
| x <sup>2</sup>               | @ or Shift and 2             | Squares the value entered; to enter $5^2$ , type 5 $x^2$ and click<br>Enter to get "25"                                              |  |
| 1/x                          |                              | Calculates the multiplicative inverse or converts fraction 1/x to a decimal; to enter 1/8, type 8 1/x and click Enter to get "0.125" |  |
| 10 <sup>x</sup>              |                              | Enters a base 10 exponential expression                                                                                              |  |
| e <sup>x</sup>               |                              | Enters a base <i>e</i> exponential expression                                                                                        |  |
| LOG                          |                              | Enters the common logarithm notation                                                                                                 |  |
| LN                           |                              | Enters the natural logarithm notation                                                                                                |  |
| SIN                          |                              | Enters the sine notation                                                                                                    |  |
| COS                          |                              | Enters the cosine notation                                                                                                    |  |
| TAN                          |                              | Enters the tangent notation                                                                                                    |  |
| SIN <sup>-1</sup>            |                              | Enters the inverse of sine notation                                                                                                  |  |
| COS <sup>-1</sup>            |                              | Enters the inverse of cosine notation                                                                                                |  |
| TAN <sup>-1</sup>            |                              | Enters the inverse of tangent notation                                                                                               |  |
|                              |                              | Switches mode from degrees to radians or vice versa;                                                                                 |  |
| Degrees↔ Radians             |                              | default setting is degrees; current mode setting of                                                                                  |  |
| Degrees To Raulails          |                              | calculator is listed below lower-right corner of equation                                                                            |  |
|                              |                              | screen and graph screen                                                                                                    |  |

The table below gives the functions and keyboard shortcuts for the buttons on the Graphing Tool.

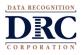

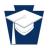

GRAPHS

? 🗙 Degrees ΕA Boundaries Trace  $\mathbf{x} = ?$ \* Minimum X = -10 = ? \* \* Maximum X = 10 \* Minimum Y = -10 \* Maximum Y = 10

The graph screen of the Graphing Tool can be accessed by clicking the GRAPH button from the first screen. The second screen of the Graphing Tool has the default settings shown below.

The table below gives the functions for the buttons on the second screen of the Graphing Tool.

| Button | Function                                                        |
|--------|-----------------------------------------------------------------|
| CLEAR  | Returns to the first screen with typed mathematical function(s) |
|        | and resets tool                                                 |
| FUNC   | Returns to the first screen with typed mathematical function(s) |

The size of the graph window can be adjusted by entering new values in the white boxes in the Boundaries column. Students can type or use the arrow buttons to change the values for the minimum *x* value, maximum *x* value, minimum *y* value, and maximum *y* value of the graph window.

A vertical dashed line will represent the location of the *x* value when dragging the arrow across the graph window. The *x*-coordinate for the vertical dashed line will appear to the right of "x =" in the Trace column. The corresponding *y*-coordinate of where the dashed line and the graphed line intersect will appear to the right of the "=" sign in the mathematical function typed below "x =".

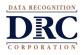

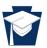

### **GRAPHING MULTIPLE FUNCTIONS**

Multiple mathematical functions can be entered on the first screen of the Graphing Tool by clicking on the NEXT button. Up to six mathematical functions can be graphed at once. Each new function will have a colored border as shown below.

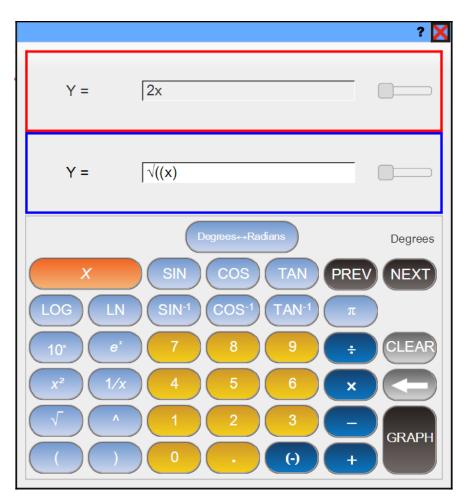

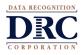

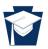

#### **GRAPHING MULTIPLE FUNCTIONS (CONTINUED)**

The same color used for the border of the mathematical function entered on the first screen will be used for graphing the function on the second screen. Therefore, the multiple mathematical functions entered on the first screen will all appear each in a different color on the second screen in the graph window.

Also, the different values of the *x* variable and corresponding *y* values, noted in the Trace column, will be color coordinated with the mathematical functions entered on the first screen and graphed on the second screen. The picture below shows the second screen when multiple mathematical functions are graphed.

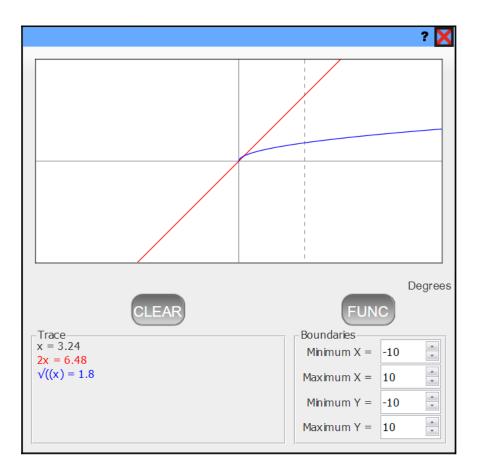